</Directory>

</VirtualHost>

**Hasil Konfigurasi Apache2 gedit /etc/apache2/sites-available/default**  <VirtualHost \*:80> ServerAdmin webmaster@localhost DocumentRoot /var/www <Directory /> Options FollowSymLinks AllowOverride All Order allow,deny allow from all BandwidthModule On ForceBandWidthModule On Bandwidth all 10240 MinBandwidth all -1 </Directory> <Directory /var/www/> Options Indexes FollowSymLinks MultiViews AllowOverride None Order allow,deny allow from all </Directory> ScriptAlias /cgi-bin/ /usr/lib/cgibin/ <Directory "/usr/lib/cgi-bin"> AllowOverride None Options +ExecCGI - MultiViews +SymLinksIfOwnerMatch Order allow,deny Allow from all </Directory> ErrorLog /var/log/apache2/error.log # Possible values include: debug, info, notice, warn, error, crit, # alert, emerg. LogLevel warn CustomLog /var/log/apache2/access.log combined Alias /doc/ "/usr/share/doc/" <Directory "/usr/share/doc/"> Options Indexes MultiViews FollowSymLinks AllowOverride None Order deny,allow Deny from all Allow from 127.0.0.0/255.0.0.0 ::1/128

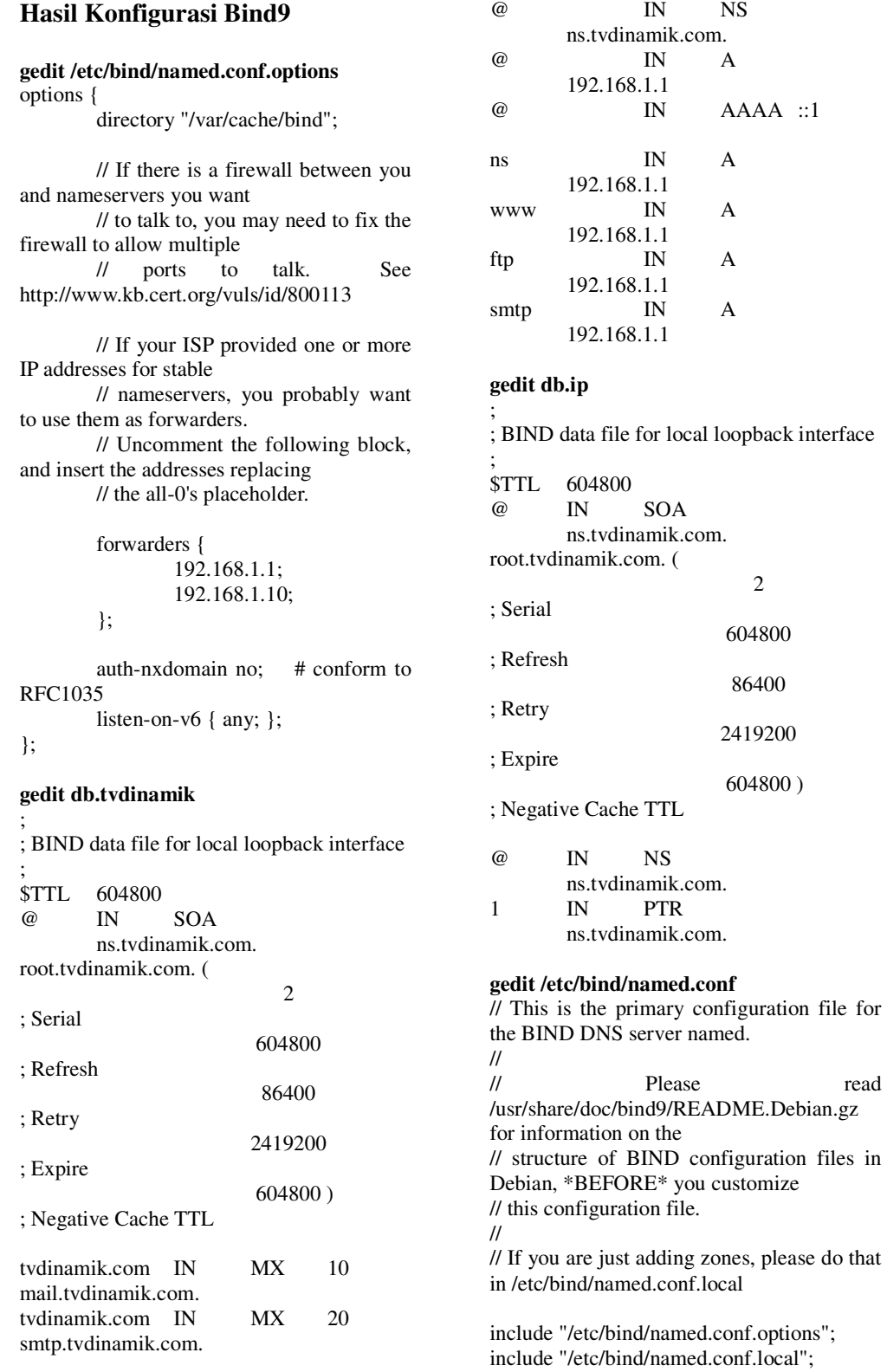

include "/etc/bind/named.conf.defaultzones";

```
zone "tvdinamik.com" { 
    type master; 
      file "/etc/bind/db.tvdinamik"; 
}; 
zone "1.168.192.in-addr.arpa" { 
      type master; 
          file "/etc/bind/db.ip";
```
};

## **gedit resolv.conf**

# Generated by NetworkManager nameserver 10.17.3.252 nameserver 10.17.3.244

nameserver 192.168.1.1 domain tvdinamik.com search tvdinamik.com

### **Hasil Konfigurasi** *Flowplayer*

</style> </head> *<script type="text/javascript" src="flowplayer-3.2.6.min.js"></script>*  <br/>body></a>  $width="936" border="0"$ align="center" cellpadding="0" cellspacing="0" bordercolor="#000000" bgcolor="#000000"><tr><td><img src="header.jpg" width="936" height="100" />></td></tr><tr>

<td><table width="936" border="1" cellpadding="1" cellspacing="1" bordercolor="#000000" bgcolor="#000000"><tr bgcolor="#000000">  $ext{d}$  width="306"><a href="index.html"><img src="home.jpg"<br>width="306" height="50" border="0" height="50" />></a></td>

<td width="306"><a href="profil.html"><img src="profil.jpg" width="306" height="50" border="0" />></a></td>  $lttd$  width="306" bordercolor="#000000"></td> </tr></table></td></tr>

#### $<$ tr $>$

<td><table width="936" border="1" cellspacing="1" bordercolor="#000000" bgcolor="#000000"><tr bgcolor="#FF6600">

<td width="547" height="355" bgcolor="#FFFFFF"><a

href="http://192.168.1.1:8080/stream.flv"

style="display:block;width:560px;height:34 9px"

id="player"></a>

<script> *flowplayer("player", "flowplayer-3.2.7.swf");*  </script></td>

## **Konfigurasi Web pada Halaman**  *Header*

```
<!DOCTYPE html PUBLIC "-//W3C//DTD 
XHTML 1.0 Transitional//EN" 
<?php 
"http://www.w3.org/TR/xhtml1/DTD/xhtml
1-transitional.dtd"> 
<html 
xmlns="http://www.w3.org/1999/xhtml"> 
<head> 
<meta http-equiv="Content-Type" 
content="text/html; charset=iso-8859-1" /> 
<title>TV DINAMIK>COM</title> 
<style type="text/css"> 
<!-\!\!body,td,th { 
          font-family: Verdana, Arial, 
Helvetica, sans-serif; 
          font-size: 12px; 
         color: #000000; 
} 
body { 
          background-color: #333333; 
          margin-left: 0px; 
          margin-top: 0px; 
          margin-right: 0px; 
          margin-bottom: 0px; 
} 
.style2 { 
          color: #FFFFFF; 
          font-weight: bold; 
          font-size: 16px; 
} 
.style3 { 
          font-size: 14px; 
          font-weight: bold; 
         color: #FFFFFF; 
} 
--> 
</style> 
</head> 
<script type="text/javascript" 
src="flowplayer-3.2.6.min.js"></script> 
<body> 
<table width="936" border="0" 
align="center" cellpadding="0" 
cellspacing="0" bordercolor="#000000" 
bgcolor="#000000"> 
 <tr> <td><img src="image/header.jpg" 
width="936" height="100" /></td>
 </tr>
```
# **Konfigurasi Web pada Halaman**  *Menu*

 $<$ tr $>$ 

<td><table width="936" border="1" cellpadding="1" cellspacing="1" bordercolor="#000000" bgcolor="#000000">  $<$ tr bgcolor="#000000"><br> $<$ td width="3  $width="306" >$ href="index.html"><img src="image/home.jpg"<br>width="306" height="50" width=" $306"$ border="0" /></a></td> <td width="306"><a href="profil.html"><img src="image/profil.jpg"<br>width="306" he height="50" border="0" /></a></td>  $lttd$  width="306" bordercolor="#000000"></td>  $<$ /tr $>$  </table></td>  $\langle t$ r $>$ 

## **Konfigurasi Web pada Halaman Konten**

#### **Halaman Konten** *Index.html*

 $<$ tr $>$  <td><table width="936" border="1" cellpadding="1" cellspacing="1" bordercolor="#000000" bgcolor="#000000"> <tr bgcolor="#FF6600"> <td width="547" height="355" bgcolor="#FFFFFF"><a

href="http://192.168.1.1:8080/stream.flv"

style="display:block;width:560px;height:34 9px" id="player"></a> <script> flowplayer("player", "flowplayer-3.2.7.swf"); </script>  $\langle t \, \mathrm{d} t \rangle$  <td width="376" bgcolor="#000000"><img src="image/Foto.jpg" width="364" height="351" /></td>  $<$ /tr $>$  </table></td>  $<$ /tr $>$ 

#### **Halaman Konten** *Profil.html*

```
<tr> <td><table width="936" border="1" 
cellpadding="1" cellspacing="1" 
bordercolor="#000000" 
bgcolor="#000000"> 
   <tr><td width="247"
     height="563"><table width="100%" 
      border="0" cellpadding="0" 
      cellspacing="0" 
      bordercolor="#000000" 
      bgcolor="#000000"> 
     <tr> <td><img src="image/adhy.JPG" 
width="251" height="545" /></td>
     </tr><tr> <td><div align="center"><span 
class="style3">Yuli Adi Purnomo 
</span></div></td>
     \langle tr>
     </table></td> 
     <td width="676"><div align="center">
```
 <p class="style6">Biodata Penulis</p> <p class="style3">Nama : Yuli Adi Purnomo</p> <p class="style3">Tempat Tanggal Lahir : Kambara, 10 Juli 1987</p> <p class="style3">Alamat : Kambara Kel.Waumere Kec.Tikep Kab.Muna Sulawesi Tenggara</p> <p class="style3">Hobi : Rock Climbing, Renang, Football, Orienteering dan lain-lain</p> <p class="style3">Fakultas : Teknik</p> <p class="style3">Jurusan : Teknik Elektro </p> <p class="style3">Konsentrasi : Komputer</p> <p class="style3">Angkatan Kuliah : 2006 </p> <p class="style3">Universitas Muhammadiyah Surakarta </p>  $\langle p \rangle$  align="right" class="style3"> </p> <p align="right" class="style3">Penulis </p> <p align="right" class="style3"> </p> <p align="right" class="style3">Yuli Adi Purnomo </p> </div></td>  $\langle t$ tr $>$  </table></td>  $\langle t$ r>

# **Konfigurasi Web pada Halaman**  *Footer*

```
<tr> <td><div align="center"> 
         <p><span class="style4"><img 
        src="image/headerbawah.jpg" 
        width="936" height="64" 
       /></span></p> 
        <p><span 
       class="style4">Copyrigh@2011 | 
       by <a 
       href="http://adhy0687.wordpress.co
        m">adhy06</a></span></p>
   </div></td>
 \langle tr>
</table> 
</body> 
</html> 
?>
```
### **Hasil konfigurasi**  */etc/tvtime.tvtime.xml*

 $\langle$  -2xml version="1.0"? > <!DOCTYPE tvtime PUBLIC "- //tvtime//DTD tvtime 1.0//EN" "http://tvtime.sourceforge.net/DTD/tvtime1. dtd"> <tvtime xmlns="http://tvtime.sourceforge.net/DTD/" >  $\lt!$ !-- Default \$HOME/.tvtime/tvtime.xml configuration file. Do not edit this config file while tvtime is running, it will be overwritten during runtime to update program settings. -->  $\lt!$  The verbose setting indicates that we should print full informational and warning messages to stderr while running tvtime. Otherwise, only fatal errors will be printed to the output. --> <option name="Verbose" value="0"/> <!-- This sets the default capture device to use. --> <option name="V4LDevice" value="/dev/video1"/>  $\lt!$ !-- This sets the default capture card input to be opened by tvtime. For example, for my WinTV card has the tuner as source 0, and its composite input as source 1. Sources can be changed at runtime using the "toggle\_input" command, which is key command "i" by default. --> <option name="V4LInput" value="0"/>  $<!--</math>$  This sets the default TV norm. Valid options are: NTSC NTSC-JP SECAM PAL. PAL-Nc PAL-M PAL-N PAL-60

 --> <option name="Norm" value="PAL"/>  $\lt!$ !-- This sets the default frequency table to use for any tuners found. Possibilities are: us-cable us-broadcast japan-cable japan-broadcast europe australia australia-optus newzealand france russia --> <option name="Frequencies" value="custom"/>  $\lt!!$ -- There are two special NTSC cable standards in the US: IRC and HRC. In IRC, channels 5 and 6 are on different frequencies, and HRC mode shifts all frequencies up by 1.25MHz (and is also weird on channels 5 and 6). Use this option to set the cable mode to "Standard", "IRC", or "HRC". It is very rare that you will see cable systems that use IRC or HRC cable. --> <option name="NTSCCableMode" value="Standard"/>  $\lt!!$ -- Toggle whether tvtime should check if there is a signal present when changing channels etc. If your card doesn't suck, you shouldn't need to shut this off. Disabling this feature will also disable the channel scanner. --> <option name="CheckForSignal" value="1"/>  $\lt!$ !-- This sets how many pixels per scanline to request from the capture card. A higher setting gives better quality, while a lower setting means we do less work, and so tvtime will run faster. If you have a slower CPU (like, less than 500Mhz or so), maybe values of 480 or 400 might suit you best. For best

quality, choose a high value like 720 or 768. Most capture cards cannot sample higher than 768 pixels per scanline. --> <option name="InputWidth" value="720"/> <!-- Set this to a filename to get show listings from an xmltv file. Set to "none" if you do not wish to use xmltv. --> <option name="XMLTVFile" value="none"/>  $\lt!$ !-- Set this to a two-letter language code to set the language to use for entries in the XMLTV file (for example, use "de" for German). Set to "none" if you wish to use the default language of the file. --> <option name="XMLTVLanguage" value="none"/> <!-- Set this to 1 to enable XDS channel information decoding. This option is specific to NTSC regions. XDS is used to send information about the channel including the network name and call letters, and sometimes information about the current show. This information is then shown on the OSD and saved to the stationlist.xml file. --> <option name="UseXDS" value="0"/>  $\lt!$ !-- This sets which device to use for VBI decoding. --> <option name="VBIDevice" value="/dev/vbi0"/>  $\lt!$ !-- This sets the mixer device and channel to use. The format is device name:channel name. Valid channels are: vol, bass, treble, synth, pcm, speaker, line, mic, cd, mix, pcm2, rec, igain, ogain, line1, line2, line3, dig1, dig2, dig3, phin, phout, video, radio, monitor -->

<option name="MixerDevice"

value="/dev/mixer:line"/>  $\lt$ !-- This option enables 16:9 aspect ratio mode by default on startup. --> <option name="Widescreen" value="0"/>  $\lt$ !-- Disabling this option tells tvtime to use the X server DPI to determine pixel shape. By default, tvtime assumes pixels are square. Set this to 0 if you have a 4:3 monitor but run it at 1280x1024 and want tvtime to do the right thing. --> <option name="SquarePixels" value="1"/> <!-- Sets the geometry of the window. A width value of 0 signifies that the appropriate width for the given height will be used. For 4:3 content on a square pixel display, this defaults to a 768x576 window. --> <option name="WindowGeometry" value="0x576"/>  $\lt!$ !-- This sets the percent of the sides to leave to the overscan, that is, don't show them at all. Safe action area on a television is 10% in the overscan, but that's a bit restrictive. If you want tvtime to look like a TV, a good value would be about 6-8%. The value is in percent, so for 8%, use 8.0. --> <option name="Overscan" value="3.5"/>  $\lt$ !-- Set this to 1 to have tvtime start in fullscreen mode. This setting is set at runtime so that when you quit tvtime in fullscreen, starting it again will start back in fullscreen mode. --> <option name="Fullscreen" value="0"/>  $\lt!$ !-- Sets the position of the output when in fullscreen mode: top, bottom or centre. When set to top, tvtime in fullscreen will place its output at the top of the screen. Use this if you have a projector to help tvtime fit properly onto your screen.

 --> <option name="FullscreenPosition" value="Centre"/>  $\lt!$ !-- Set this to 1 to have tvtime start in always-on-top mode under supporting window managers. This setting is set at runtime so that when you quit tvtime in always-ontop mode, starting it again will start back in always-on-top mode. --> <option name="AlwaysOnTop" value="0"/>  $\leq$  -- This sets the framerate of the output from tvtime.  $0 =$  Full framerate mode, every field is deinterlaced. 59.94fps for NTSC, 50fps for PAL. 1 = Half framerate mode, deinterlace every top field to a frame (TFF). 29.97fps for NTSC, 25fps for PAL. 2 = Half framerate mode, deinterlace every bottom field to a frame (BFF). 29.97fps for NTSC, 25fps for PAL. The two half framerate modes are useful for progressive content from video game consoles. Use weave and select either TFF or BFF, whichever does not exhibit interlace effects. --> <option name="FramerateMode" value="0"/>  $\lt!$ !-- This option indicates whether tvtime should enable its own saving and restoring of picture settings, both on startup and per channel change. --> <option name="SaveAndRestorePictureSettings" value="1"/>  $\lt!$ !-- If Save/Restore is turned on, this is where we store the global default settings. Each value is from 0- 100. If the value is -1, then we don't set that setting on startup. --> <option name="DefaultBrightness" value="-1"/> <option name="DefaultContrast" value="- 1"/> <option name="DefaultColour" value="-

 $1"$ /> <option name="DefaultHue" value="-1"/>  $\lt!$ !-- This option saves the last used audio mode. This will be used to remember which audio mode to select when the application is next started. Valid options here are "mono", "stereo", "lang1", "lang2" or "sap". --> <option name="AudioMode" value="stereo"/>  $\lt!$ !-- This option sets the audio boost. This is a percentage for how much to set the volume coming out of the capture card. By default, tvtime does not set the audio at all. However, because the volume sometimes does not have a sane default, or is reset by other applications, you can use this value to have it always set to your favorite volume. Use -1 to have tvtime not touch the volume. --> <option name="AudioBoost" value="-1"/>  $\lt$ !-- This option saves the state of closed caption decoding. Closed captions are an NTSC-specific text version of the audio for the hearing impaired. --> <option name="ShowCC" value="0"/>  $\lt!!$ -- This value saves the on-off state of the colour invert filter across sessions. --> <option name="ColourInvert" value="0"/>  $\lt$ !-- This value saves the on-off state of the mirror filter across sessions. --> <option name="MirrorInput" value="0"/>  $\lt$ !-- When this option is turned on, screenshots will not announce themselves on the OSD. This is useful if you intend to take a lot of screenshots, and don't want the text to interrupt your TV watching or appear in other screenshots.

 --> <option name="QuietScreenshots" value="0"/>  $\lt!$ !-- Sets the default process priority. By default, tvtime tries to set itself at a priority of -10 which is higher than normal applications. Acceptable values are from -20 to 20, with lower values meaning higher priority. --> <option name="ProcessPriority" value="- 10"/>  $\leq$  -- Sets the time format to be used in the tvtime on-screen display. The format is a string in the same format as strftime(3). The default is to use the time format of your locale. --> <option name="TimeFormat" value="%X"/>  $\lt!$ !-- This is the default directory in which screenshots are placed. The default is to save them into the user's home directory. --> <option name="ScreenShotDir" value="~"/>  $\lt!$ !-- These options set the ARGB colours used for the text in the on-screen display. The default for the channel name is "yellow" (0xffffff00), and the default for the surrounding text is "wheat" (0xfff5deb3). The colour format can be hexadecimal or decimal. If the alpha channel is not specified the default is "opaque" (255). Examples: 0xffaadd, 0xff0000ff, 0xff, 0xffff, 255 255 0, 0, 16777215. --> <option name="ChannelTextFG" value="0xFFFFFF00"/> <option name="OtherTextFG" value="0xFFF5DEB3"/> <!-- This setting saves the volume before muting across tvtime

sessions. You should not ever need to set

this yourself. --> <option name="UnmuteVolume" value="-  $1"$ />  $\lt'$  -- This setting saves whether or not tvtime was muted when it was last exited. You should not ever need to set this yourself. --> <option name="Muted" value="0"/>  $\lt'$  -- This setting controls whether tvtime should mute its mixer device on exit. This can be used to work around noisy capture cards. --> <option name="MuteOnExit" value="0"/> <!-- This setting controls whether tvtime should show the silly taglines in the window title bar. Set to 0 to shut them off. --> <option name="ShowTaglines" value="1"/>  $\lt!$ !-- This setting is saved at runtime to remember the current channel. --> <option name="PrevChannel" value="2"/>  $\lt!$ !-- This setting is saved at runtime to remember the previous channel. --> <option name="Channel" value="2"/>  $\lt!!$ -- This setting is saved at runtime the deinterlacer used. Supported deinterlacers are: TelevisionFull Television: Full Resolution TelevisionHalf Television: Half Resolution BlurVertical Blur: Vertical BlurTemporal Blur: Temporal AdaptiveSearch Motion Adaptive: Motion Search AdaptiveAdvanced Motion Adaptive: Advanced Detection AdaptiveSimple Motion Adaptive: Simple Detection ProgressiveTFF Progressive: Top Field First ProgressiveBFF Progressive: Bottom

Field First --> <option name="DeinterlaceMethod" value="AdaptiveAdvanced"/>  $\lt!$ !-- The rest of the configuration file defines how the input to tvtime is mapped to tvtime commands. Each command can be bound to multiple keys and mouse buttons. Up to nine mouse buttons are supported. Commands known to tvtime: AUTO\_ADJUST\_PICT PICTURE\_UP AUTO\_ADJUST\_WINDOW PICTURE\_DOWN BRIGHTNESS\_DOWN RESTART BRIGHTNESS\_UP RIGHT CHANNEL\_1 RUN\_COMMAND CHANNEL\_2 SATURATION\_DOWN CHANNEL\_3 SATURATION\_UP CHANNEL\_4 SAVE\_PICTURE\_GLOBAL CHANNEL\_5 SAVE\_PICTURE\_CHANNEL CHANNEL\_6 SCREENSHOT CHANNEL\_7 SET\_AUDIO\_BOOST CHANNEL\_8 SET\_AUDIO\_MODE CHANNEL 9 SET\_DEINTERLACER CHANNEL\_0 SET\_FRAMERATE CHANNEL\_ACTIVATE\_ALL SET\_FREQUENCY\_TABLE CHANNEL\_DEC SET\_FULLSCREEN\_POSITION CHANNEL\_DOWN SET\_INPUT CHANNEL\_INC SET\_INPUT\_WIDTH CHANNEL\_JUMP SET\_MATTE CHANNEL\_PREV SET\_NORM CHANNEL\_RENUMBER SET\_STATION CHANNEL\_SAVE\_TUNING

SET\_XMLTV\_LANGUAGE CHANNEL\_SCAN SHOW\_DEINTERLACER\_INFO CHANNEL\_SKIP SHOW\_MENU CHANNEL\_UP SHOW\_STATS COLOR\_DOWN SLEEP COLOR\_UP TOGGLE\_ALWAYSONTOP COLOUR\_DOWN TOGGLE\_ASPECT COLOUR\_UP TOGGLE\_AUDIO\_MODE CONTRAST\_DOWN TOGGLE\_BARS CONTRAST\_UP TOGGLE\_CC DISPLAY\_INFO TOGGLE\_CHANNEL\_PAL\_DK DISPLAY\_MESSAGE TOGGLE\_CHROMA\_KILL DOWN TOGGLE\_COLOR\_INVERT ENTER TOGGLE\_COLOUR\_INVERT FINETUNE\_DOWN TOGGLE\_DEINTERLACER FINETUNE\_UP TOGGLE\_FULLSCREEN HUE\_DOWN TOGGLE\_FRAMERATE HUE\_UP TOGGLE\_INPUT KEY\_EVENT TOGGLE\_MATTE LEFT TOGGLE MIRROR MENU\_DOWN TOGGLE\_MUTE MENU\_ENTER TOGGLE\_NTSC\_CABLE\_MODE MENU\_EXIT TOGGLE\_PAL\_DK\_AUDIO MENU\_BACK TOGGLE\_PAL\_SECAM MENU\_UP TOGGLE\_PAUSE MIXER\_DOWN TOGGLE\_PULLDOWN\_DETECTION MIXER\_TOGGLE\_MUTE TOGGLE\_QUIET\_SCREENSHOTS MIXER\_UP TOGGLE\_SIGNAL\_DETECTION NOOP TOGGLE XDS OVERSCAN\_DOWN TOGGLE\_XMLTV\_LANGUAGE

OVERSCAN\_UP UP PICTURE OUIT Special keys known by tvtime: Up, Down, Left, Right, Insert, Home, End, PgUp, Page\_Up, PageUp, PgDn, Page\_Down, PageDown, F1, F2, F3, F4, F5, F6, F7, F8, F9, F10, F11, F12, F13, F14, F15 Backspace, BS, Delete, Del, Esc, Escape, Enter, Print, Menu, Tab --> <bind command="quit"> <keyboard key="escape"/> <keyboard key="q"/> </bind> <bind command="show\_menu"> <keyboard key="F1"/> <keyboard key="Tab"/> <mouse button="3"/> </bind> <bind command="up"> <keyboard key="up"/> <mouse button="4"/> </bind> <bind command="down"> <keyboard key="down"/> <mouse button="5"/> </bind> <bind command="left"> <keyboard key="left"/> <keyboard key="-"/> </bind> <bind command="right"> <keyboard key="right"/> <keyboard key="+"/> </bind> <bind command="channel\_prev"> <keyboard key="backspace"/> </bind> <bind command="toggle\_mute"> <keyboard key="m"/> <mouse button="2"/> </bind> <bind command="enter"> <keyboard key="enter"/> </bind> <bind command="picture"> <keyboard key="F5"/> </bind> <bind command="picture\_down"> <keyboard key="F6"/> </bind> <bind command="picture\_up"> <keyboard key="F7"/> </bind>

 <bind command="show\_stats"> <keyboard key="d"/> </bnd> <bind command="toggle\_aspect"> <keyboard key="a"/> </bind> <bind command="toggle\_fullscreen"> <keyboard key="f"/> </bind> <bind command="toggle\_input"> <keyboard key="i"/> </bind> <bind command="screenshot"> <keyboard key="s"/> </bind> <bind command="toggle\_cc"> <keyboard key="c"/> </bind> <bind command="toggle\_audio\_mode"> <keyboard key="e"/> </bind> <bind command="display\_info"> <mouse button="1"/> </bind> <bind command="toggle\_alwaysontop"> <keyboard key="v"/> </bind> The following keys are active when tvtime is displaying the menu. --> <bind command="menu\_exit"> <keyboard key="esc"/> <keyboard key="q"/> <keyboard key="F1"/> <keyboard key="Tab"/> </bind> <bind command="menu\_enter"> <keyboard key="enter"/> <mouse button="1"/> <mouse button="3"/> </bind>  $\lt!!$ -- The following keys are not part of the core tvtime functionality, that is, they are mostly for debugging, but are bound to keys by default in tvtime. <bind command="auto\_adjust\_window"> <keyboard key="/"/> </bind> <bind command="mixer\_toggle\_mute">  $\langle$ keyboard key=","/>  $\langle$ bind> <bind command="auto\_adjust\_pict"> <keyboard key=" "/> </bind> </tvtime>